### **TOULOUSE** INP N7

# Initiation Matlab pour les stats

Le but n'est pas de faire de vous des pros de Matlab, mais de savoir l'utiliser rapidement

Corinne MAILHES, TéSA/INPT **Corinne MAILHES, TéSA/INPT** 

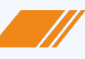

corinne.mailhes@tesa.prd.fr

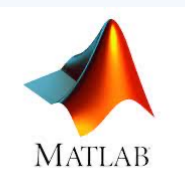

### Lancer Matlab Matlab = Matrix Laboratory avec ses Toolboxes

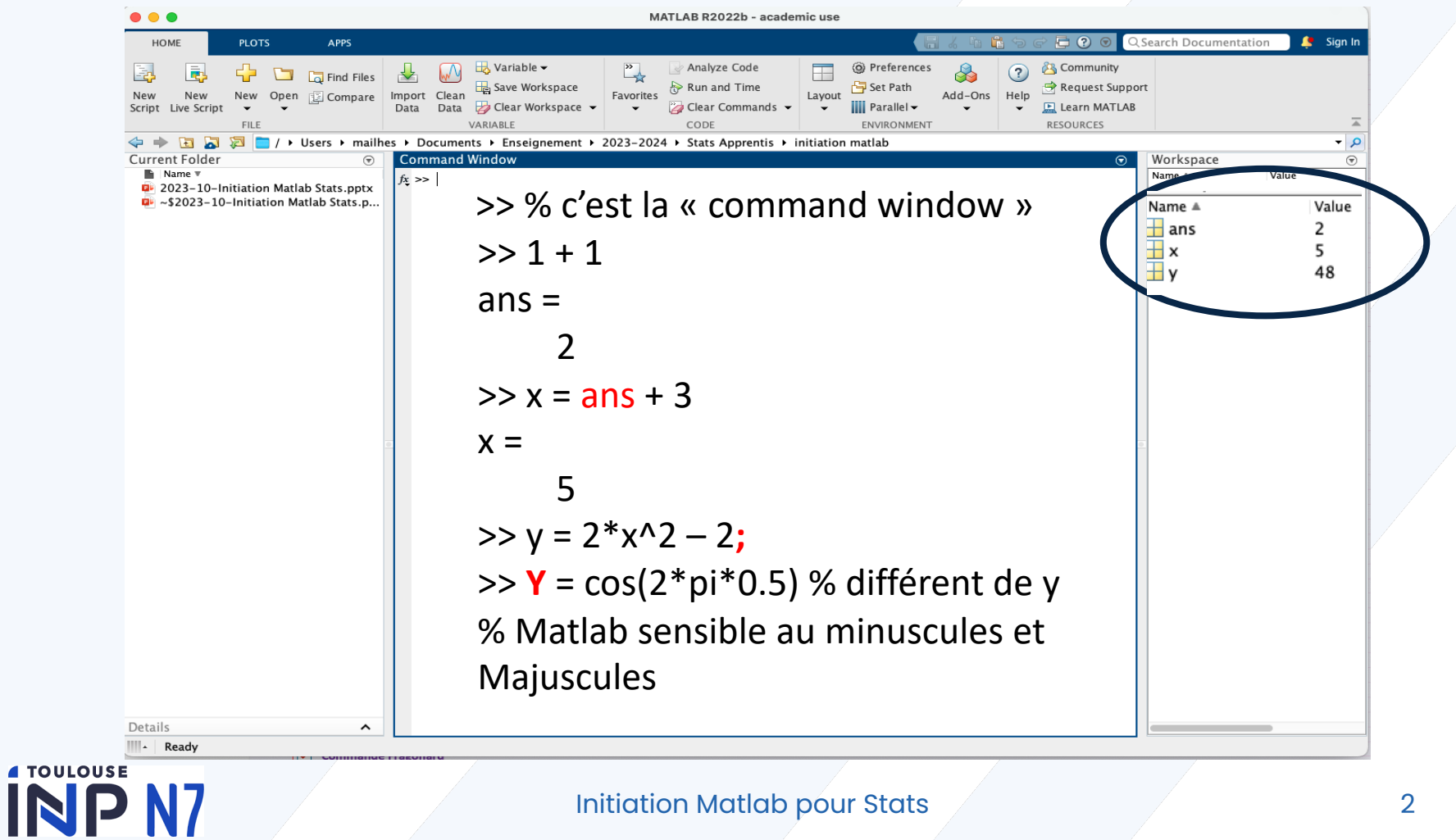

### **Type de variables : pas de déclaration nécessaire....**  $\circledcirc$  **ou**  $\circledcirc$  **?**

Il existe cinq grands types de variables sous Matlab : les entiers, les réels, les complexes, les chaînes de caractères et le type logique. Définissons une variable de chaque type:

>>  $a = 1.3$ ;  $b = 3+i$ ;  $c = 'b$ onjour'; >>  $d1 = true(1 == 1)$ ;  $d2 = logical(1)$ ;  $\gg$  e = int8(2);

>> who ou whos % testez les deux commandes

### **Définir un vecteur :**

>> v = [1 2 3.3 4 5 6]; % vecteur ligne >> v % tapez enter pour le voir  $\gg$  w =  $[1; 2; 3]$  % vecteur colonne >> length(w) % tapez enter >> size(w) % tapez enter

### **Concaténer 2 vecteurs :**

 $\gg$  vw = [v w'] % un seul vecteur ligne  $\Rightarrow$  vw\_encolonne = [v' ; w ] % ou alors vw'  $\odot$ 

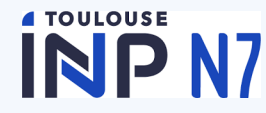

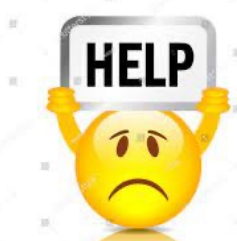

>> help ones >> help zeros

### **Opérations en plus de + - / \***

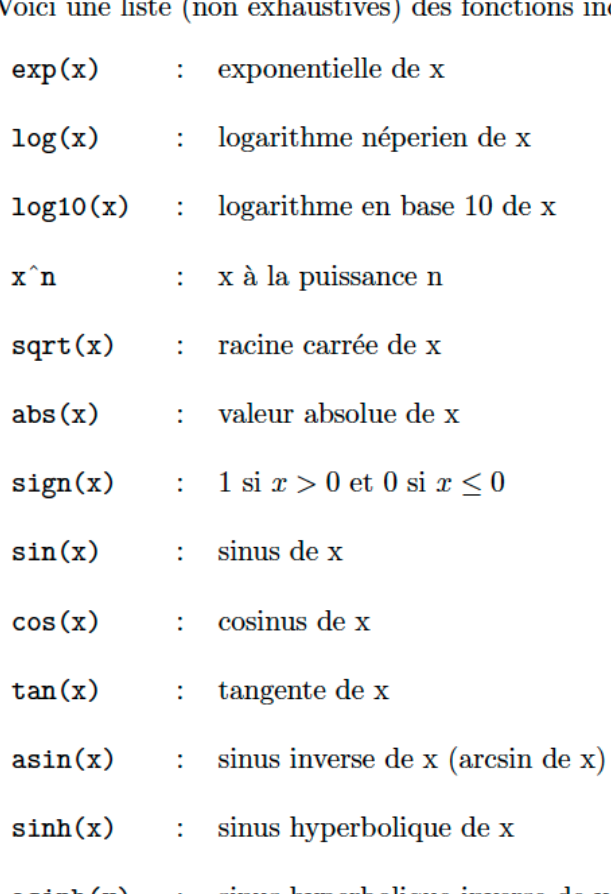

incorporées dans Matlab :

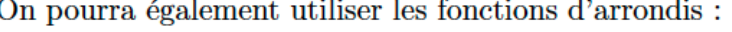

![](_page_3_Picture_59.jpeg)

arrondi par défaut de x  $floor(x)$ 

 $ceil(x)$ arrondi par excés de x

Enfin lorsque l'on travaille avec des complexe on pourra utiliser :

![](_page_3_Picture_60.jpeg)

 $imag(z)$ partie imaginaire de z

sinus hyperbolique inverse de x  $asinh(x)$ 

### **4 TOULOUSE** INP<sub>N7</sub>

### Initiation Matlab pour Stats 4

**TOULOUSE** 

**La force de Matlab : les opérations sur les vecteurs (et les matrices)**

```
% créer un vecteur qui va de 0 à 1 sur 1024 points
>> vect1 = linspace(0,1,1024); % remarque : plusieurs façons de faire
>> vect2 = (1 : 3 : 1 + 3 * (1024-1)); % un autre vecteur de taille 1024
     >> somme = vect1+vect2; % par ex
          >> prodTermATerm = vect1 .* vect2; % le « . » avant l'opérateur = terme à terme
               \Rightarrow prodScal = vect1 * vect2' \land% ça fait une valeur = produit scalaire
                    \geq M = vect1' * vect2; % ça fait une matrice \odot
```
- somme des éléments du vecteur x  $sum(x)$
- $prod(x)$ produit des éléments du vecteur x
- $max(x)$ plus grand élément du vecteur x
- $min(x)$ plus petit élément du vecteur x
- $mean(x)$ moyenne des éléments du vecteur x
- $sort(x)$ ordonne les éléments du vecteur x par ordre croissant
- $fliplr(x)$ renverse l'ordre des éléments du vecteur x 5

**La force de Matlab : les opérations sur les vecteurs (et les matrices)**

>> A = [ 16 2 3 13 ; 5 11 10 8 ; 9 7 6 12 ; 4 14 15 1] % une matrice particulière

![](_page_5_Picture_107.jpeg)

Les opérations classiques résumées ci-dessous peuvent être appliquées sur les variables scalaires, vectorielles ou matricielles.

Opérations matricielles

- addition  $+$
- soustraction
- multiplication  $\ast$
- division
- puissance

### **TOULOUSE**

Opérations élément par élément

- multiplication élément par élément  $\cdot$
- division élément par élément
- puissance élément par élément

On crée un « script » (programme) : New script

Save as Initiation**.m**

On démarre un programme : en commentaire les infos % Initiation matlab – octobre 2023 % auteur : Prénom NOM

% exemple : créer un vecteur comme une fonction type cosinus et la représenter

N = input(' Nombre de points du signal : '); % pour poser une question  $t =$  linspace(0,2\*pi, N); % vecteur en abscisse  $b=-0.4$ ; a =  $0.4/2$ /pi; % autres paramètres

```
for indice = value initiale: pas: value finale
for k = 1 : N\dotssuite d'instructions...
     x(k) = \cos(t(k));end
     y(k) = a*t(k) + b; % autre fonction
```
end

% mieux en une ligne !!!  $x = cos(t)$ ;  $y = a*t + b$ ; % on peut souvent éviter for/end

## **TOULOUSE**

### **Visualisation des courbes**

% de nombreuses possibilités et options !!!

% a minima

figure;

 $plot(t,x)$ ; hold on;  $plot(t,y)$ ;

xlabel('phase en radians');

ylabel('amplitude');

title('Evolution de deux fonctions');

legend('cosinus','linéaire');

Voir ensuite toutes les options en faisant : >> help plot Et cliquer sur Documentation for plot

v=axis;  $v(2)$  = pi; axis(v); % utile pour bien dimensionner la figure

% autre possibilité utile figure('Name','Visualisation en sous-figures'); subplot( $2,3,1$ ); plot( $t,x$ ); title('sous-figure  $1$ '); subplot(2,3,2); plot(t,y); title('sous-figure 2'); subplot( $2,3,3$ ); plot( $t,x,'r'$ ); title('sous-figure 3'); subplot(2,3,4); plot(t,y,'g\*'); title('sous-figure 4'); subplot(2,3,5); plot(t,x,'s--'); title('sous-figure 5'); subplot(2,3,6); plot(t,y); title('sous-figure 6');

![](_page_7_Picture_13.jpeg)

```
Test = zeros(size(x));
for k=1:N
     if x(k) > y(k)test(k) = 1;
     else
```

```
test(k) = -1;
```

```
end
```

```
end
```

```
% figure (1); % pour y revenir
figure; % une nouvelle
plot(t,x,'r',t,y,'b',t,test,'c');
```

```
% plus fort !!!
```

```
if expression à tester
```
... suite d'instructions à exécuter si l'expression est vraie... else

... suite d'instructions à exécuter si l'expression est fausse... end

Opérateurs relationnels et logiques de Matlab

- égalité
- inégalité  $\sim$ =
- strictement plus petit que  $\lt$
- strictement plus grand que  $\geq$
- plus petit ou égal  $\leq$
- $>=$ plus grand ou égal
	- ou logique
- et logique &

test = (x>y); % variable logique (mais qu'on peut visualiser comme les autres)

```
Test = 2*test -1; % devient réelle \odot
```
% ou alors

```
[test indices] = find(x>y); Test = length(test);
```
Plot(t(indices), test,`\*');

disp(['Le résultat est ' num2str(Test/N\*100) '%']); % pour montrer « disp »

### **TOULOUSE** NP N7

Initiation Matlab pour Stats 9

### **Matlab et les fichiers de données**

Fichiers au format Matlab : **.mat (option '–ascii')**

save et load

Mais Matlab sait lire et écrire beaucoup de formats de fichiers

### **Categories**

#### **Text Files** Delimited and formatted text files

**Spreadsheets** Microsoft® Excel® spreadsheets

imread, imwrite, … **Images** JPEG, TIFF, PNG, and other formats

**Scientific Data** netCDF, HDF, FITS, and CDF formats

audioread, audiowrite, … **Audio and Video** 

Read and write video and audio files; Record and play audio

**Structured Data and XML Documents** Work with structured data and Extensible Markup Language documents

#### **JSON Format** JavaScript® Object Notation format

Et aussi dans sa forme la plus « brute » fopen, fread, fclose,…

**Matlab et les fonctions (sous-programmes)**

```
Exemple
%%% ceci est le main
clear all; close all;
nech = 1000; amp = 1; f0 = 0.21;
x = genersignal(nech, amp, f0); % c'est la fonction
plot(x);
```

```
Et dans un fichier séparé appelé genersignal.m
function signal = genersignal(n, a, f\theta)
```

```
signal = a * cos(2 * pi * f0 * (0:n-1));signal = signal.2; % pour corser
signal = signal + a^3;
```
![](_page_10_Picture_5.jpeg)

En conclusion, pour savoir comment faire quelque chose sous matlab : >> help mean >> lookfor mean

![](_page_11_Picture_2.jpeg)

![](_page_11_Figure_3.jpeg)

## Faire des stats avec Matlab

![](_page_12_Picture_1.jpeg)

>> ver >> help stats

**Simulation de variables aléatoires :**

Soient  $U_1$  et  $U_2$  deux v.a.r. indépendantes de loi uniforme  $\mathcal{U}([0, 1])$ .

Posons

**I TOULOUSE** 

INP N7

 $\begin{cases}\nX_1 = \sqrt{-2 \ln(U_1) \cos(2\pi U_2)},\\ \nX_2 = \sqrt{-2 \ln(U_1) \sin(2\pi U_2)}. \n\end{cases}$ 

Alors  $X_1$  et  $X_2$  sont deux v.a.r. indépendantes de loi normale centrée réduite  $\mathcal{N}(0, 1)$ .

![](_page_12_Figure_8.jpeg)

Pour vérifier, utiliser : histogram (mieux que hist) (on peut faire hold on en affichant la pdf  $\odot$  ) Ou mieux, histfit (faire help histfit ou hist pour les paramètres) Nombre de bins pour l'histogramme recommandé : round(sqrt(Nombre d'observations))

## Faire des stats avec Matlab

**Estimation de paramètres de variables aléatoires :**

![](_page_13_Picture_22.jpeg)

help var

![](_page_13_Picture_4.jpeg)

Initiation Matlab pour Stats 14